## **DUES AUTHORIZATION CARD/COPE-TIGER, BROWARD TEACHERS UNION, FEA, AFT, LOCAL 1975, AFL-CIO**

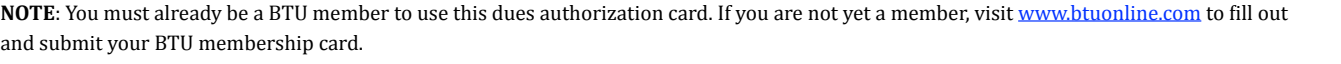

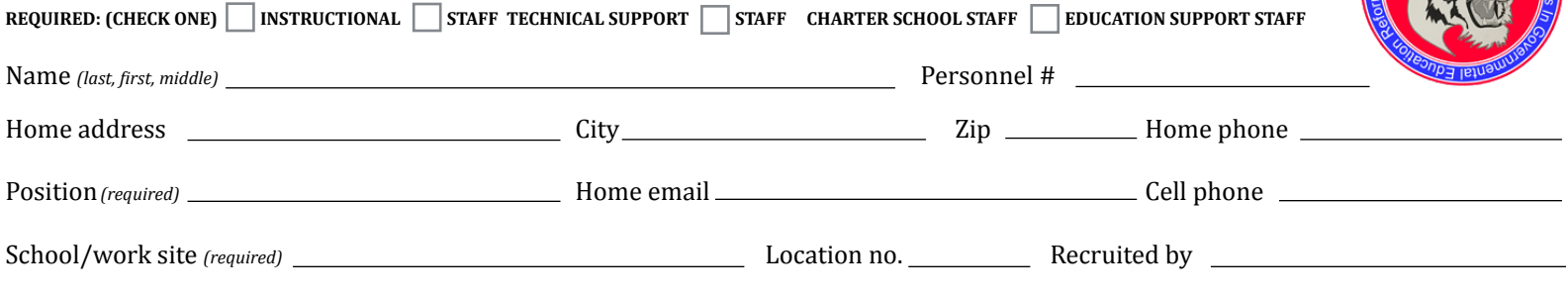

I authorize the employer to deduct \$1.20 per pay period and to forward that amount to the Broward Teachers Union/COPE-TIGER. This authorization is signed voluntarily and with the understanding that the union is engaged in joint fundraising efforts with the AFL-CIO and will use such money contributed to make political contributions and expenditures in connection with federal, state and local elections.

I understand that such payroll deduction is revocable upon thirty (30) days' written notice to the employer and Broward Teachers Union/COPE-TIGER. By completing this card, I authorize BTU to contact me using my home email address and cell phone number. Contributions to COPE-TIGER, our political action fund, are not deductible as charitable contributions for federal income tax purposes

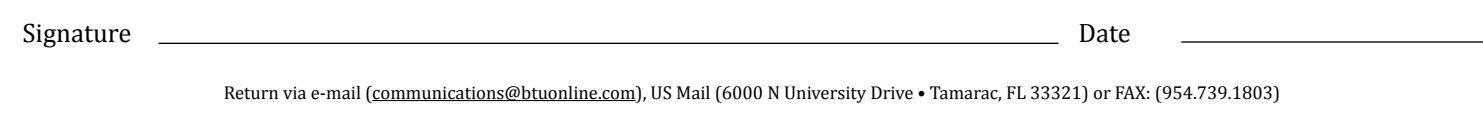

—————————————————————————————————————————————————————————————————————————————

## **Instructions:**

- 1. Save or export COPE dues card to your device as a pdf file.
- 2. Open CopeTigerCard.pdf with *Adobe Acrobat Reader DC* (will also work with *Acrobat Pro DC*). (On Mobile devices, *AdobeFill&Sign* can also be used)
- 3. Click the *Sign* (pen) *tool*
- 4. Click in each blank to complete form.
- 5. **For Signature**:
	- 1. Click the sign (*pen) tool*.
	- 2. Click **Add Signature.**
	- 3. Click the **Draw** button (also a pen).
	- 4. Using your touchscreen, mousepad, or mouse to sign your name.
	- 5. Click **Apply**.
	- 6. You will be back at the dues card form window and the cursor will be your signature. Simply click in the signature blank to place it.
- 6. Verify that all blanks on form are competed.
- 7. Pull down **File** to **Save As** and save card with the name of the new member and the words "dues card" (Example: *Jimmy Buffet Dues Card*).
- 8. Email card to *communications@btuonline.com*.